## *Liberty Player: Installing & Playing a Liberty Recording*

*To listen to the digitally recorded audio you first need to download and install the Liberty Player software located at the JCG Technologies, Inc. website.*

- 1. Open your internet browser (e.g. Edge, Chrome, etc.) and browse to the new Liberty Player download page. [https://jcgtechnologies.com/free](https://jcgtechnologies.com/free-liberty-court-interview-player/)-liberty-court[interview](https://jcgtechnologies.com/free-liberty-court-interview-player/)-player/
- 2. Once on the JCG Technologies Support site, click the link for the correct bit version (32Bit or 64Bit). If you're not sure, choose 32Bit.
- 3. If you receive a Security Warning, click Run. If you get a 'Signature' warning, right-click and choose Run Anyway.
- 4. When the download is complete, Select Run
- 5. At the Welcome window, Select Next
- 6. On the License Agreement screen, *Accept the License Agreement*. Click Next
- 7. On the Select Parameters screen, select All Users and click Next
- 8. On the Select Installer Folder screen, leave all the defaults and click Next
- 9. On the Ready to Install screen, click Install
- 10. When the setup is complete, click Finish

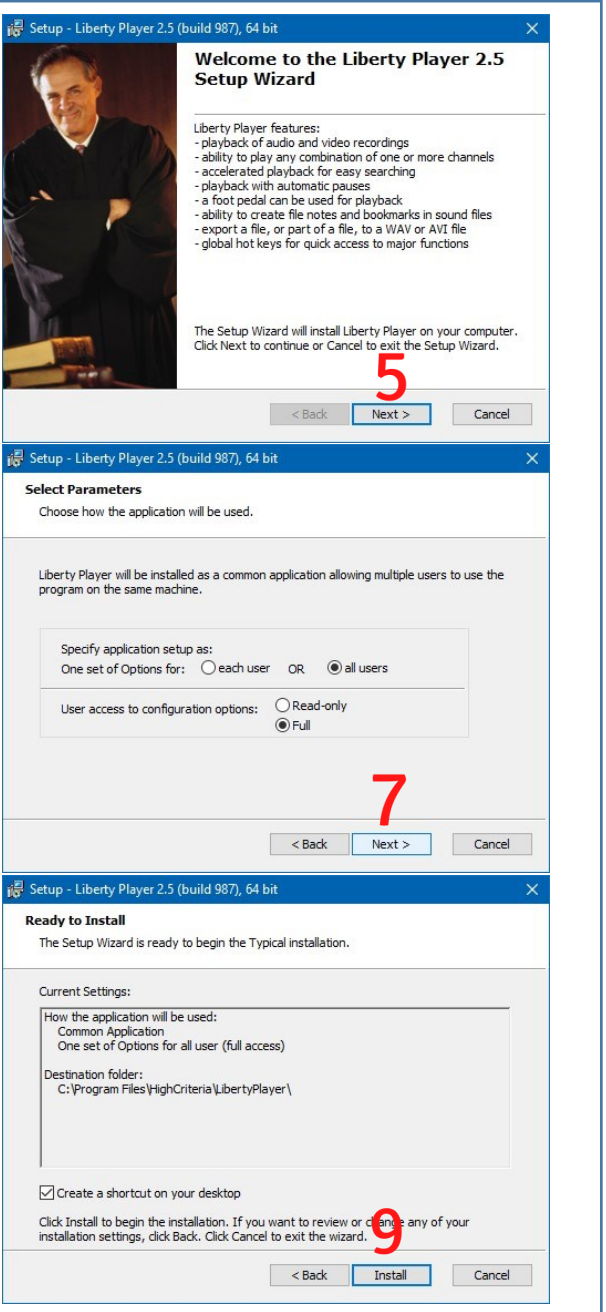

## *Liberty Player: Loading & Playing a Liberty Recording*

Follow these steps to successfully start the Liberty Player and load and play your recording

- 1. From the Windows desktop, OPEN (Double-Click) the Liberty Player icon.
- 2. The program starts, displaying an empty Player window.
- 3. To locate the recording needed, click on the OPEN FILE button  $B$  or click FILE+OPEN from the Pull-Down Menu in the upper right corner of the screen. The recording is usually located under C:\Liberty Recordings. You can also search for the recording by clicking the Find in Files button. **To**
- 4. Your recording should now be loaded, click on the GREEN Play button  $\blacktriangleright$  to play the recording.
- 5. To playback audio/video from a point where you have inserted a **Bookmark**, double-click on the **Bookmark** and the recording will jump to that time.
- 6. To Pause the playback, click on the  $\mathbb I$  button.
- 7. To Stop the playback, click on the **button**.

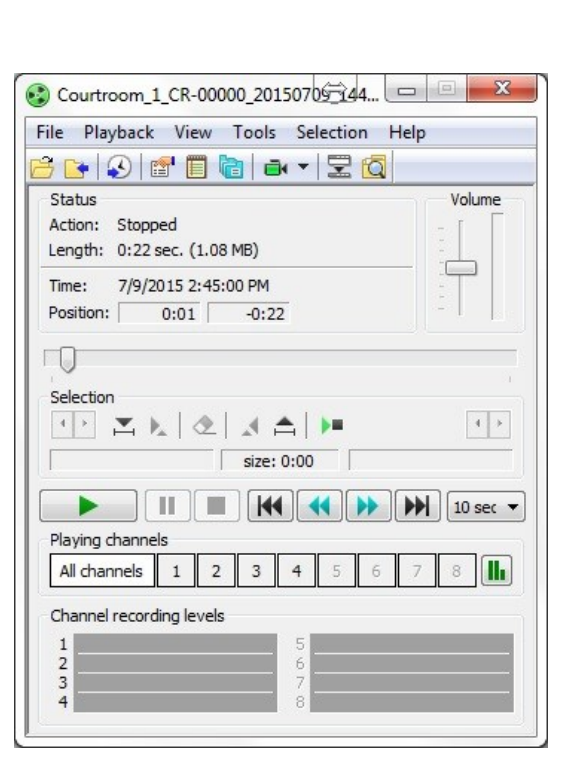